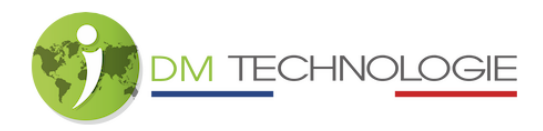

## Reset des Tablets A7

Wenn das System ein inkonsistentes Verhalten zeigt, kann ein Reset des Tablets das Problem beheben.

1- Schalten Sie das EMP-Set über den Hauptschalter des Eingangs ein, indem Sie diesen auf 1 (ON) stellen, und warten Sie dann, bis die Initialisierungsphase abgeschlossen ist.

2- Drücken Sie den blauen Knopf unten rechts auf dem Tablet etwa zehn Sekunden lang, bis der Bildschirm erlischt (= Reset gut berücksichtigt):

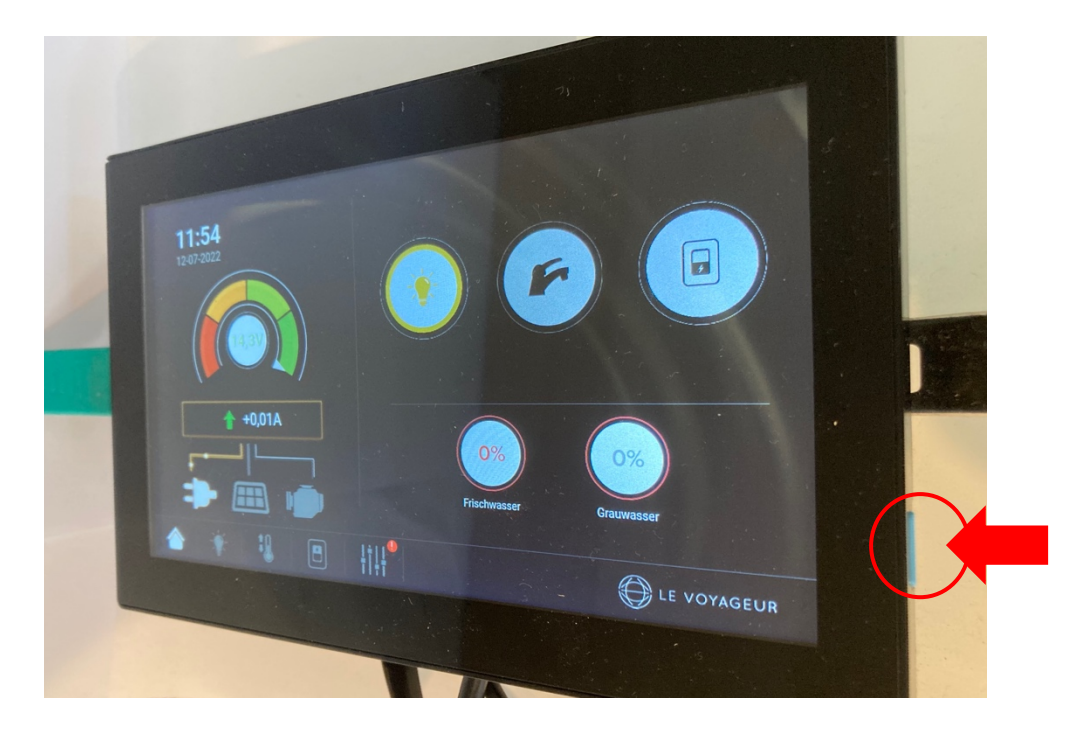

3- Starten Sie das gesamte System neu, indem Sie den Hauptschalter des Eingangs auf 0 (OFF) und dann auf 1 (ON) stellen.

4- Nachdem Sie den Tablet PC neu gestartet haben, ist der Reset abgeschlossen.